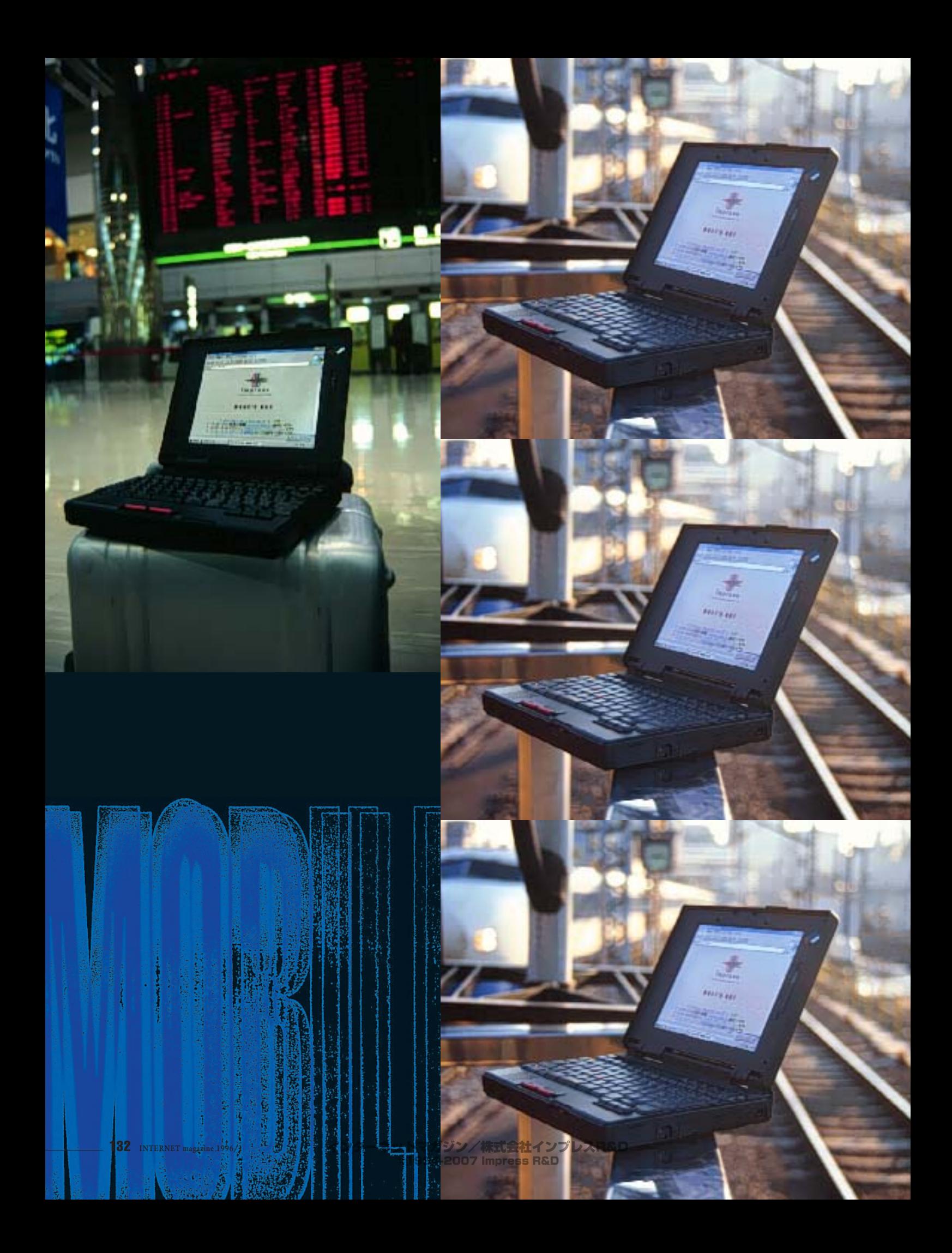

# パソコンを持って出かけよう! 清华 I,

**モバイルコンピューティング**

クンター<del>ストンストのメントの</del> **インターネットの使えない環境ががまんできなくなる…』 電子メールを活用し始めると、とくにこうした症状が強くなる。コンピュータ は**ネットワークにつながっているからご<mark>まからになるからことになるからことになるからことになるからことになっているからことになっているからことになるからことになるからことになるからことになるからこの意</mark> **している スタース こうしょう スタース おおお おおお あい んとものないことにお願います。このことは、このことにお願います。** 

**ら**スタースのことには、いつもののコースを **共有したり、自分のデスクトップのマシンのファイルを共有したりすることも できる。しかも、うまくコンピュータ環境を設定すれば、 いつもの』環境が ここで、ここにでいたのは、同時基盤には できるのだ。そう『いつでもどこでもインターネット』 これぞ究極のコンピュ**

**』をお勧めすることにしよう。インターネットな**

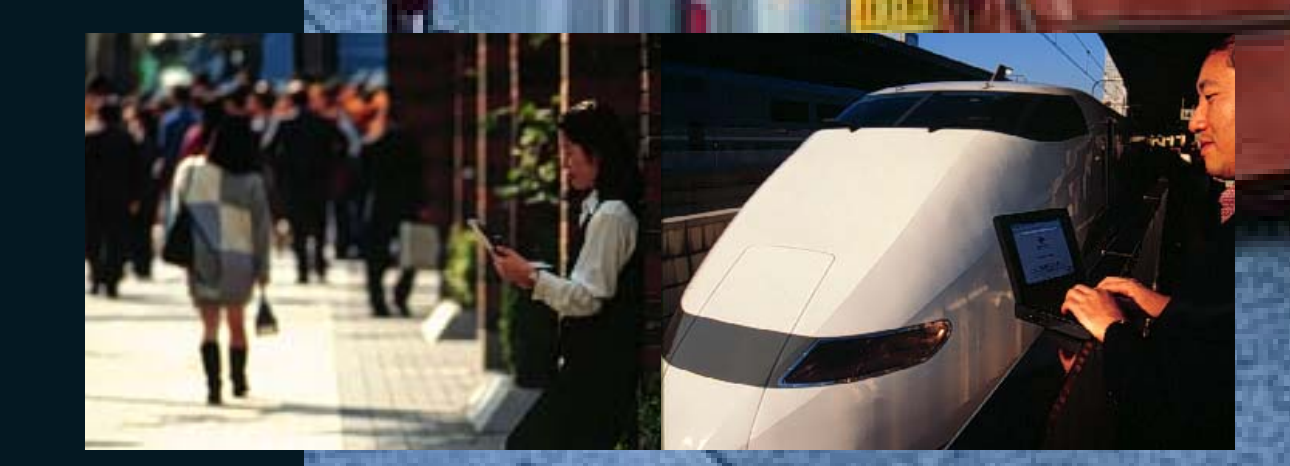

インターネットマガジン/株式会社インプレスR&D ©1994-2007 Impress R&D

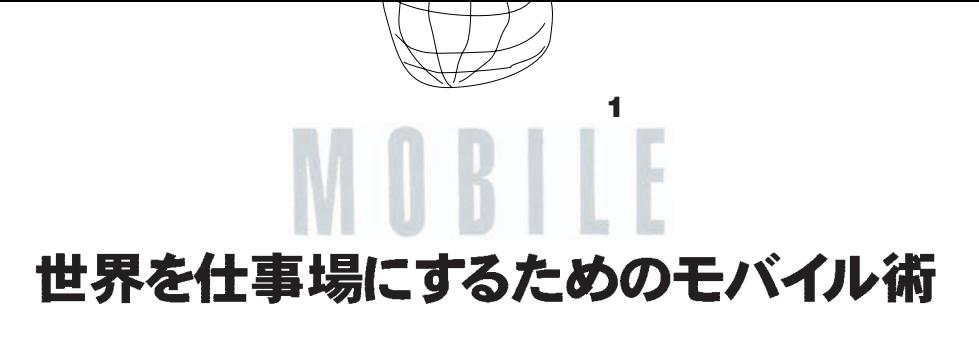

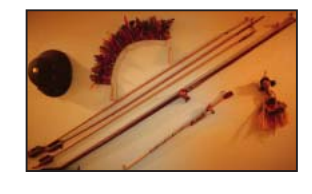

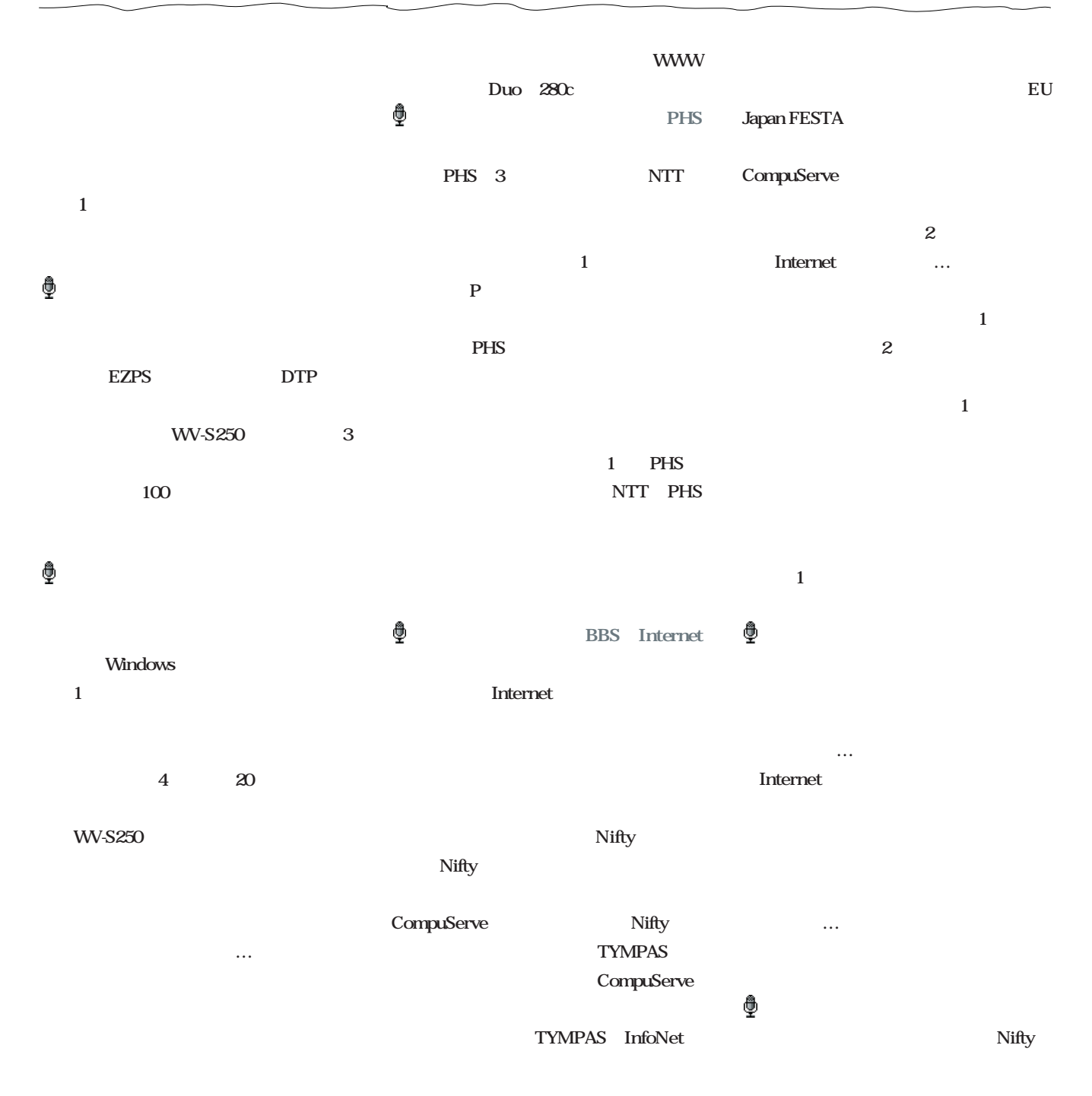

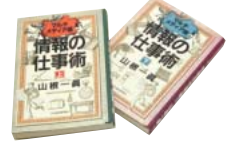

 $Nifty$ CompuServe PPP  $Nifty$ **Internet** PPP **Macintosh Duo NTSC Duo Duo280c** 1 **270c** 山根:**今度、決定的なのが出ます。KaZma ブランドでこれまで2つ出しているんですが、 2** とお考えですか? 来年と言わず3年後、4 Nifty KaZma

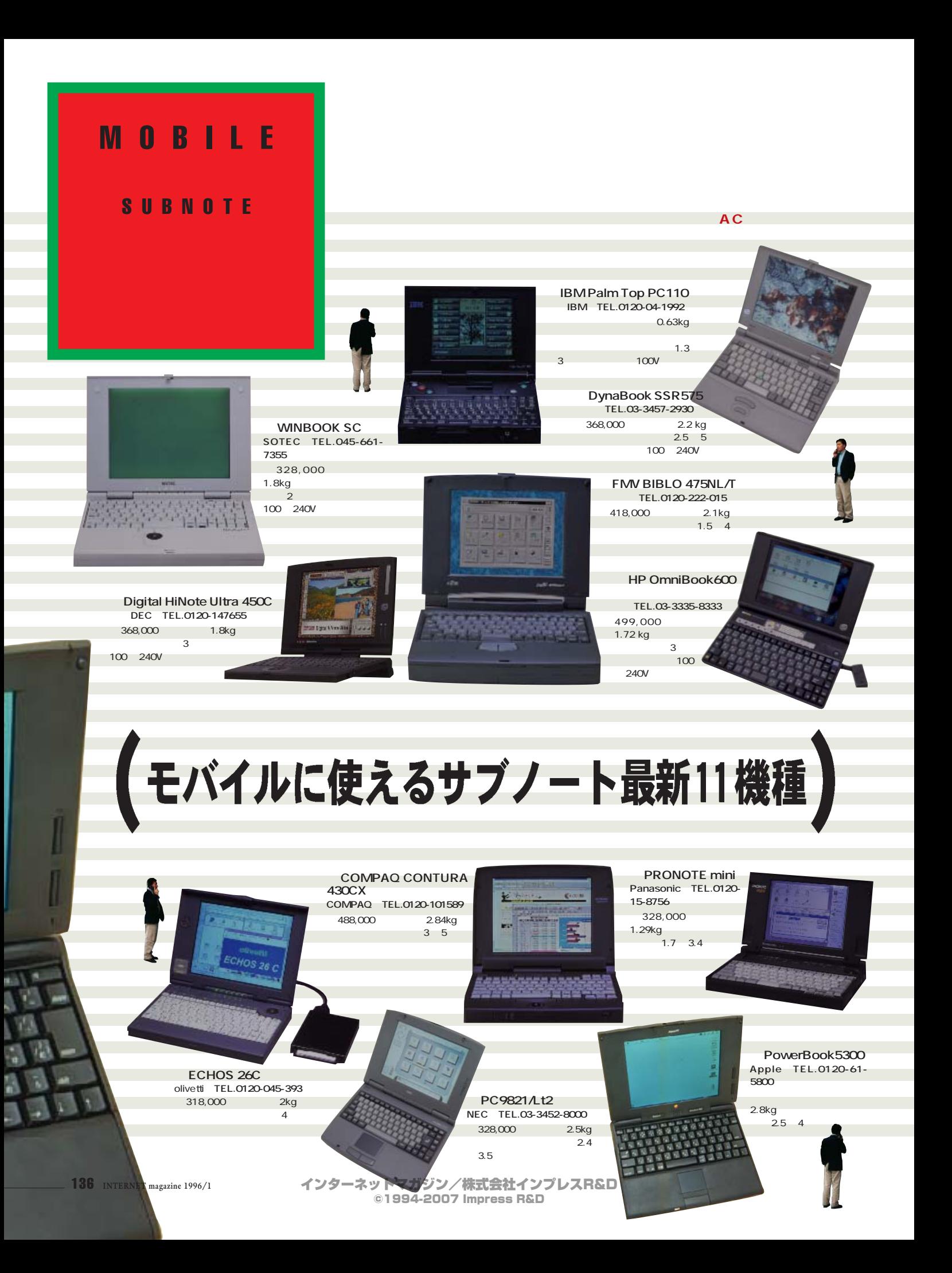

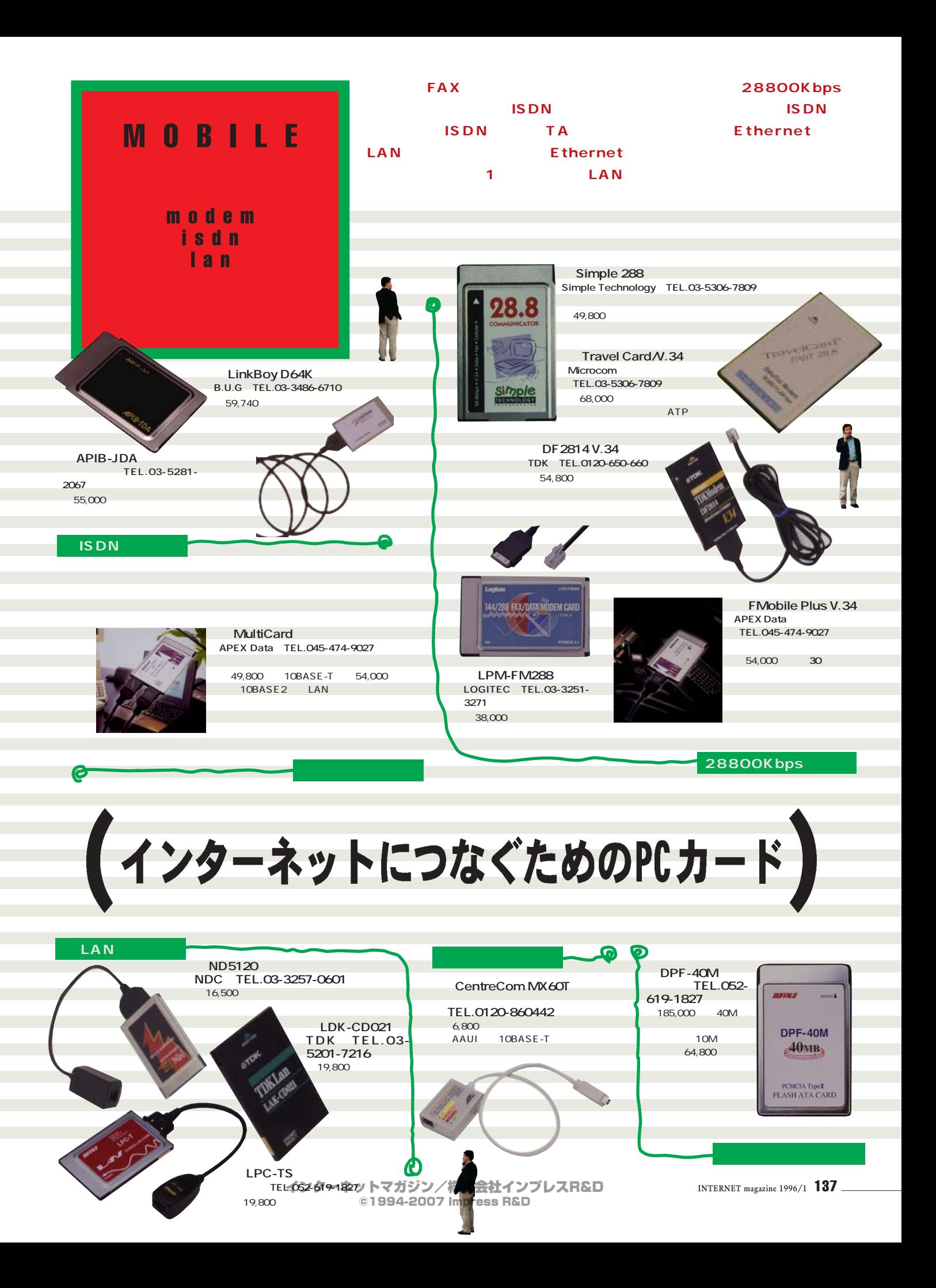

# あなたのパソコンをモバイル用にチューンアップ 塩田紳二

**Windows95 Macintosh** 

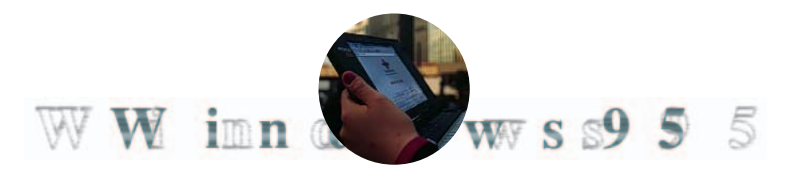

### Windows95のダイアルアップ<br>ネットワーク環境

#### Windows95

**PPP** 

TCP/IP NetBEUI **PPP RAS** 

### $CLIP/SLIP$

**Serial Line IP:Unix NRN NetWare用) PPP(Windows95、** Windows NT 3.5 Internet RAS **Windows for Workgroup Windows NT 3.1)が用意されており、主要なサーバー系OS**

Windows95

# **ップIP接続を行うには、 ダイヤルアップ**

**Windows** 

Windows95

**Windows95** 

TCP/IP

### Windows95  $NetBEUI$ **Microsoft t**

Windows95

**Windows95** 

### **b** 0 **a**

**と、「新しい接続」というアイコンが1つだ**

**モデムを組み込む(図**2 **このとき、ハ**

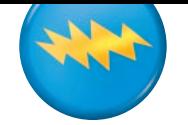

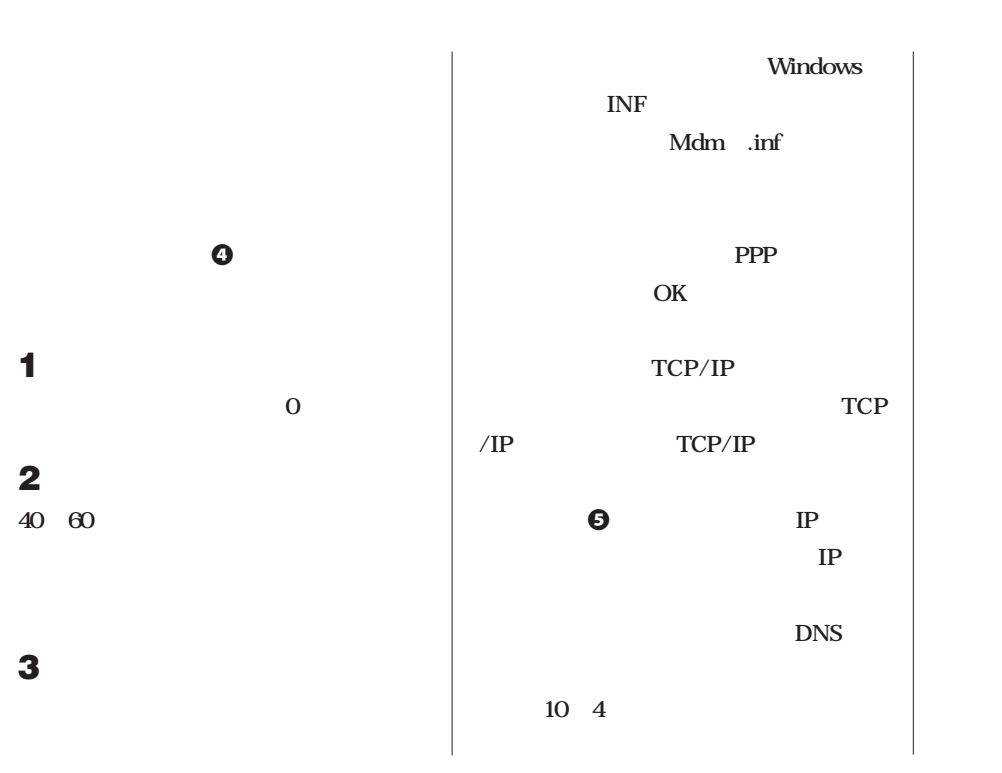

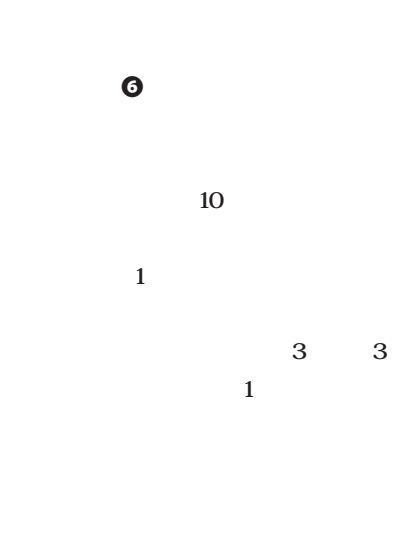

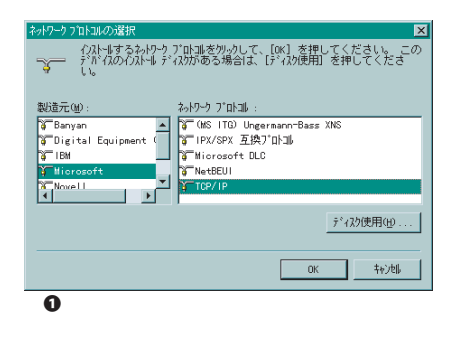

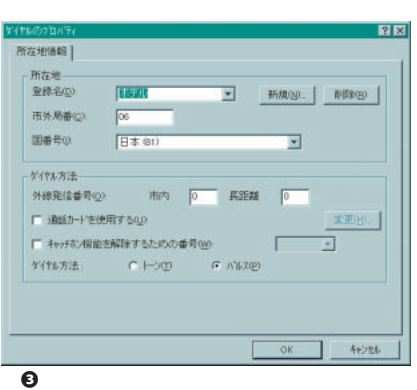

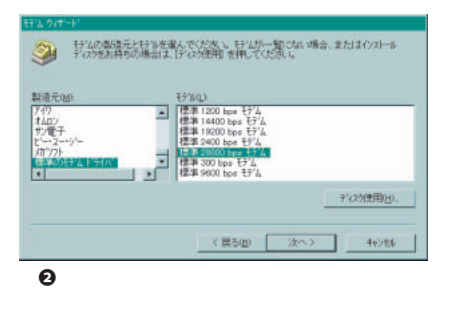

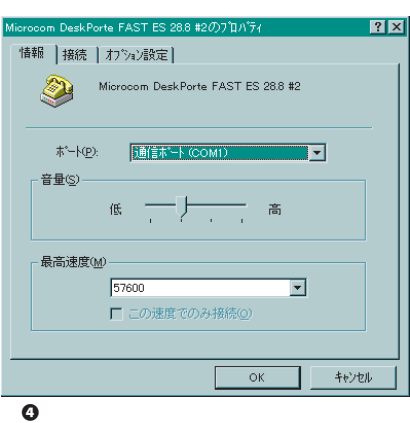

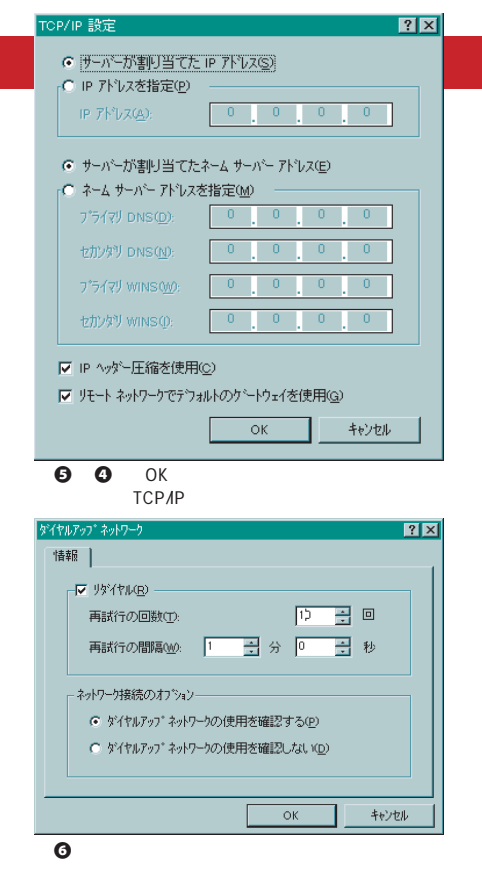

ク]で個別のネットワークのアイコンを選んでマウスを左クリ インターネットマガジン/株式会社インプレスR&D ©1994-2007 Impress R&D

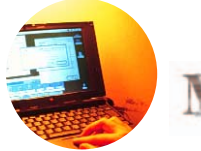

**Macintosh** 

### Maaccinmt os ha

LAN

MacTCP

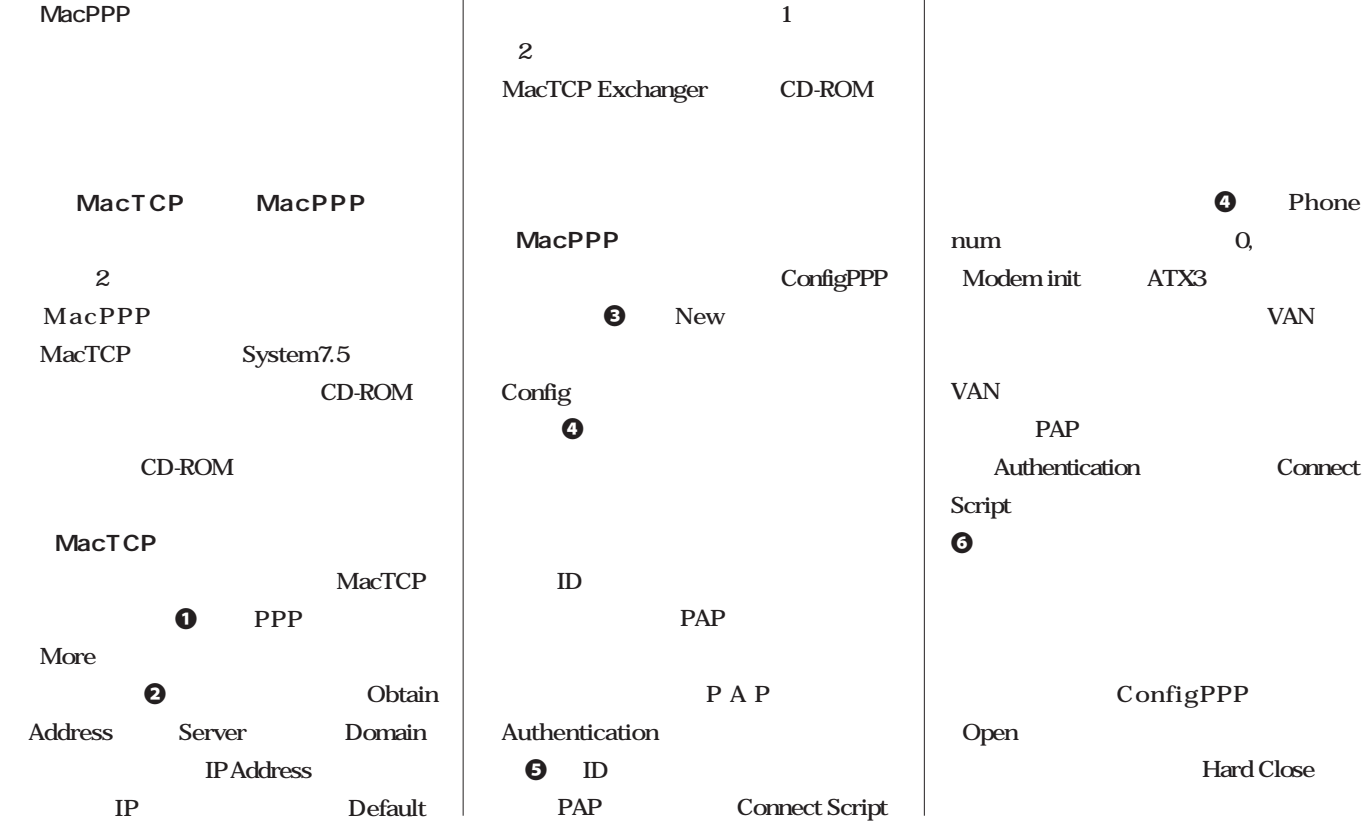

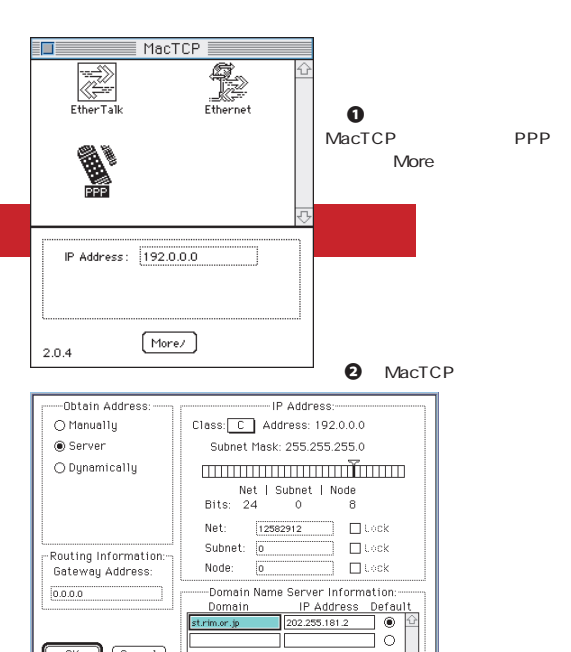

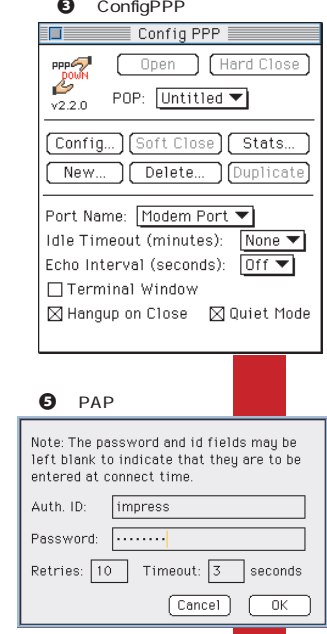

**3** ConfigPPP PPP Server Name: rimnet Port Speed:  $\boxed{57600 \blacktriangledown}$ Flow Control: CTS&RTS (DTR) ◉ Tone Dial () Pulse Dial  $03 - 5489 - 7986$ Phone num  $atx3$ Modem Init Modem connect timeout:  $\boxed{90}$  seconds [Connect Script...] [ LCP Options...  $\n *Done*\n$ Authentication... | IPCP Options... | **6** PAP Connect Script Wait timeout:  $\boxed{40}$  seconds <CR> **● Out ○ Wait** ¥d¥d¥d¥d#d@ **.** Dut ○ Wait | ¥d  $\boxtimes$  $\bigcirc$  Out  $\circledast$  Wait  $\Box$ **⊙** Out ○ Wait a an  $\boxtimes$ O Out @ Wait UserId:  $\hfill \square$  $\circledcirc$  Out  $\circlearrowright$  Wait  $\boxed{ppp/x-\mathit{t}'+\mathit{ID}}$  $\boxtimes$ ○ 0ut ● Wait Password:  $\Box$ **● Dut ○ Wait** バスワード | ⊠

 $\bullet$  Phone

**Hard Close** 

 $\boxed{\text{Cancel}}$   $\boxed{\text{OK}}$ 

**ATX3** 

 $\overline{OK}$  (Cancel)

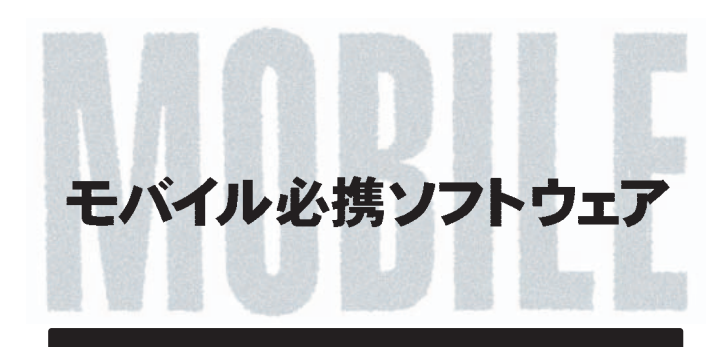

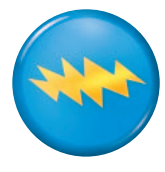

### \* CD-ROM

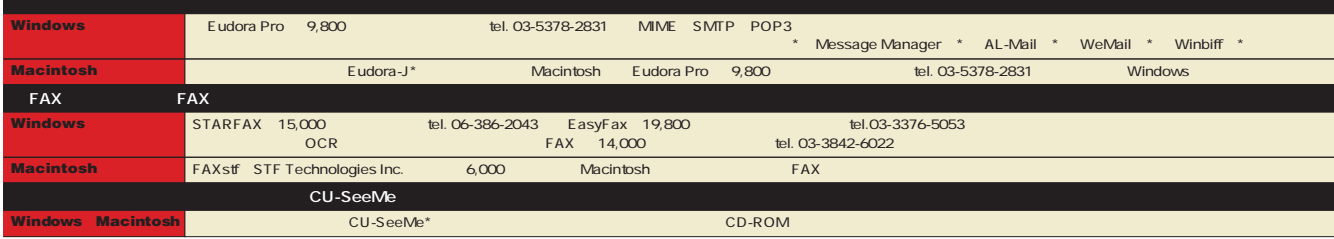

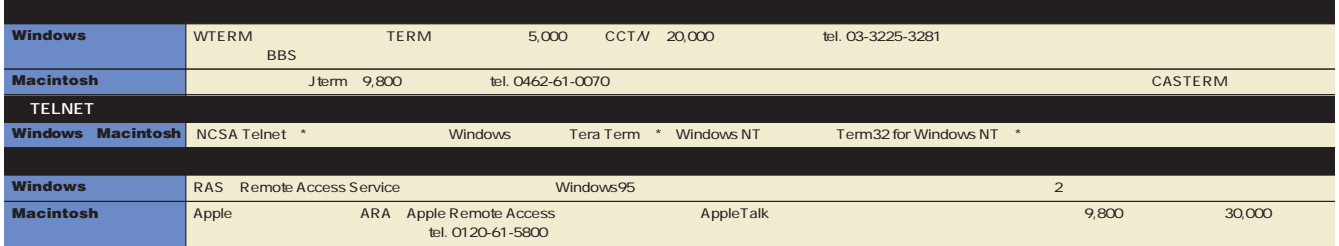

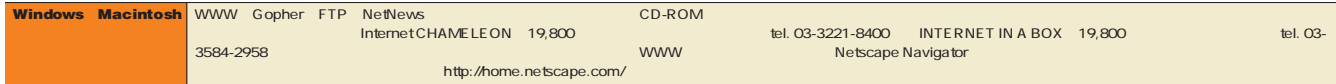

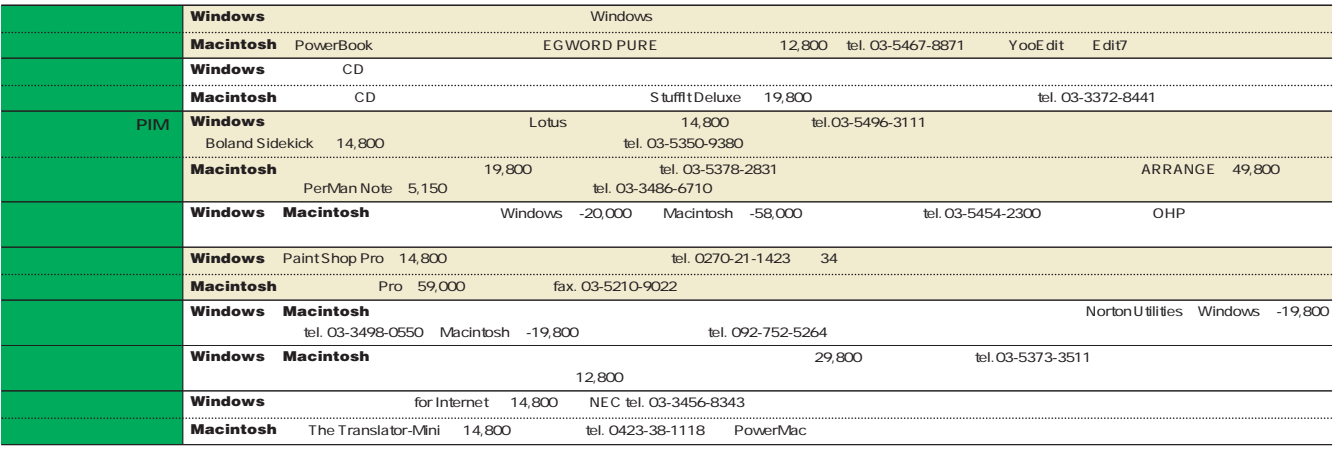

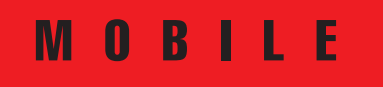

### cellular PHS

ų

IS.

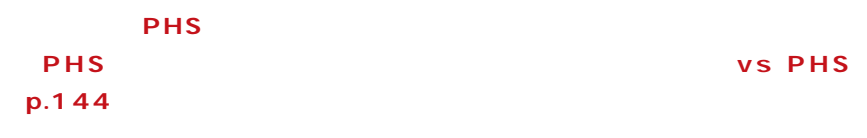

 $\mathbf{S}^{\prime}_{\text{rel}}$  $\mathbf{a}_L$ 

### **N III Hyper**<br>NTT TEL.0120-177-360 **NTTドコモ(TEL.0120-177-360)** 59,000 11,000 120<br>100  $\sim 100$  $W50\times$  H143 $\times$ D30 mm ●重さ: 230g

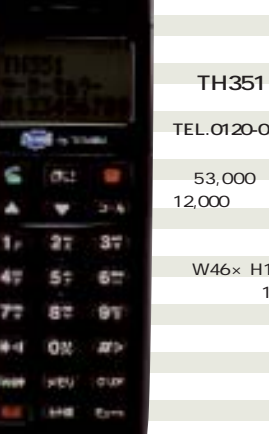

### **TEL.0120-020-020**  $3,000$  $\infty$ ●連続通話時間:約100分  $\sim 130$ W46×H145×D22 mm ●重さ: 160g

## 携帯電話・パーソナル

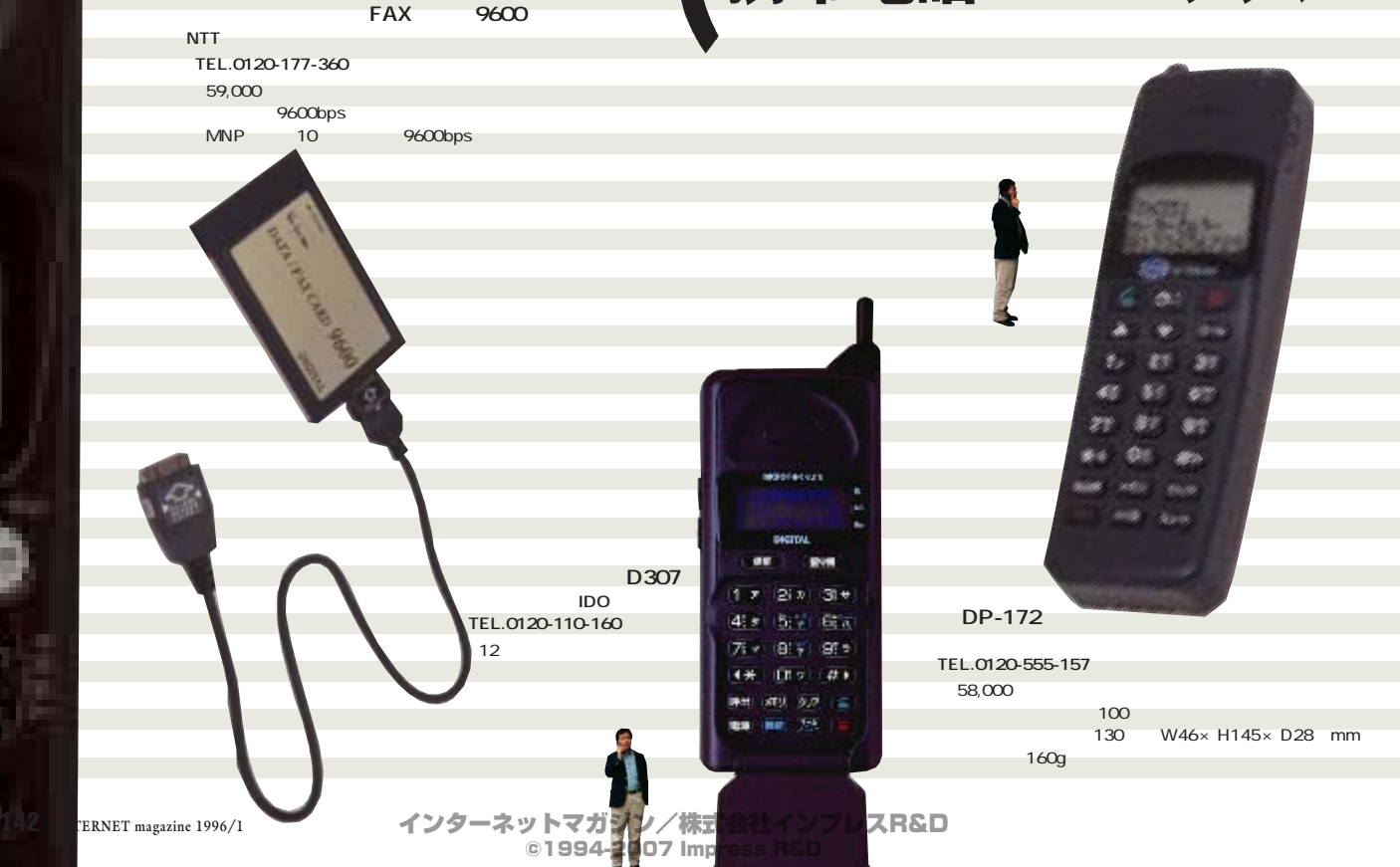

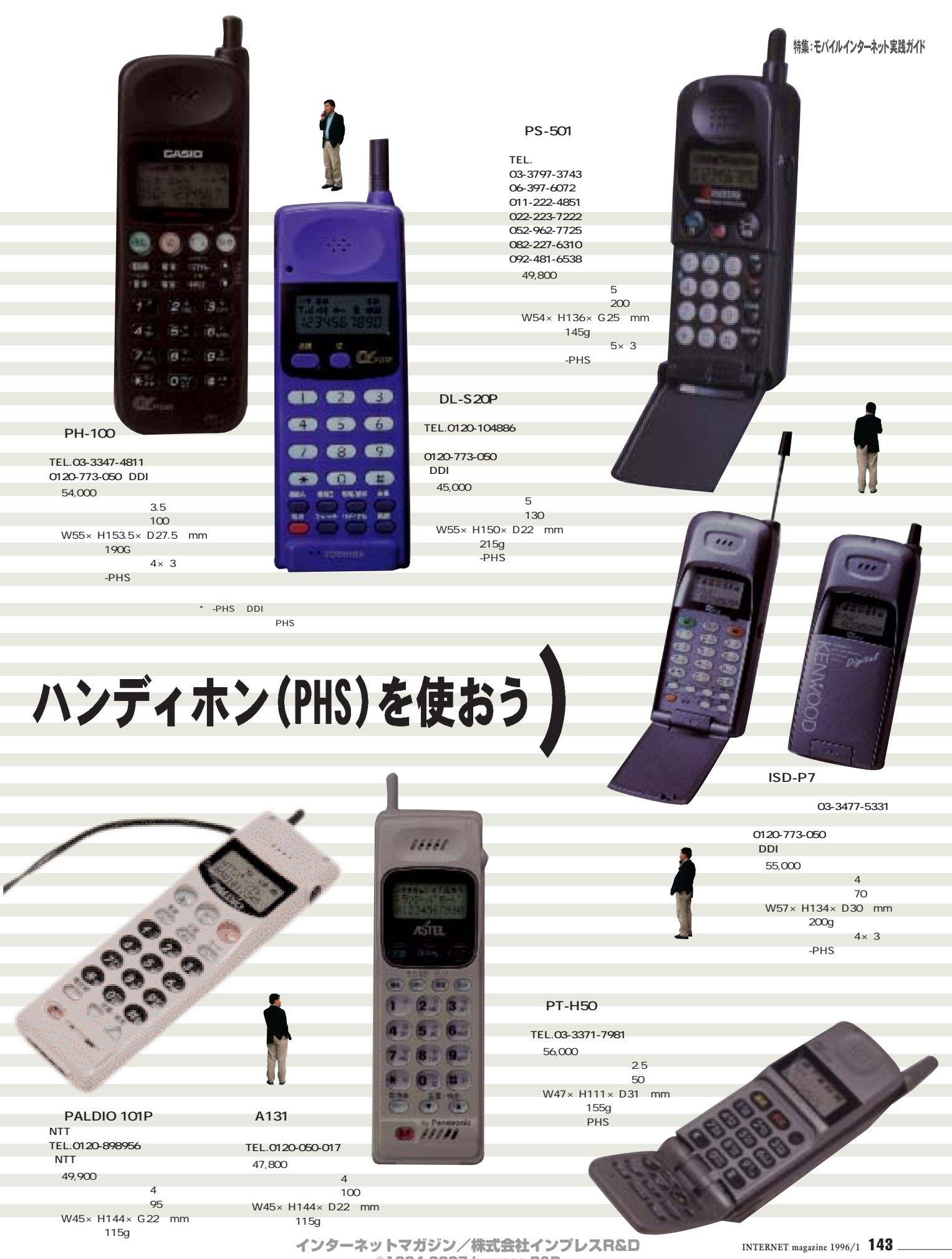

©1994-2007 Impress R&D

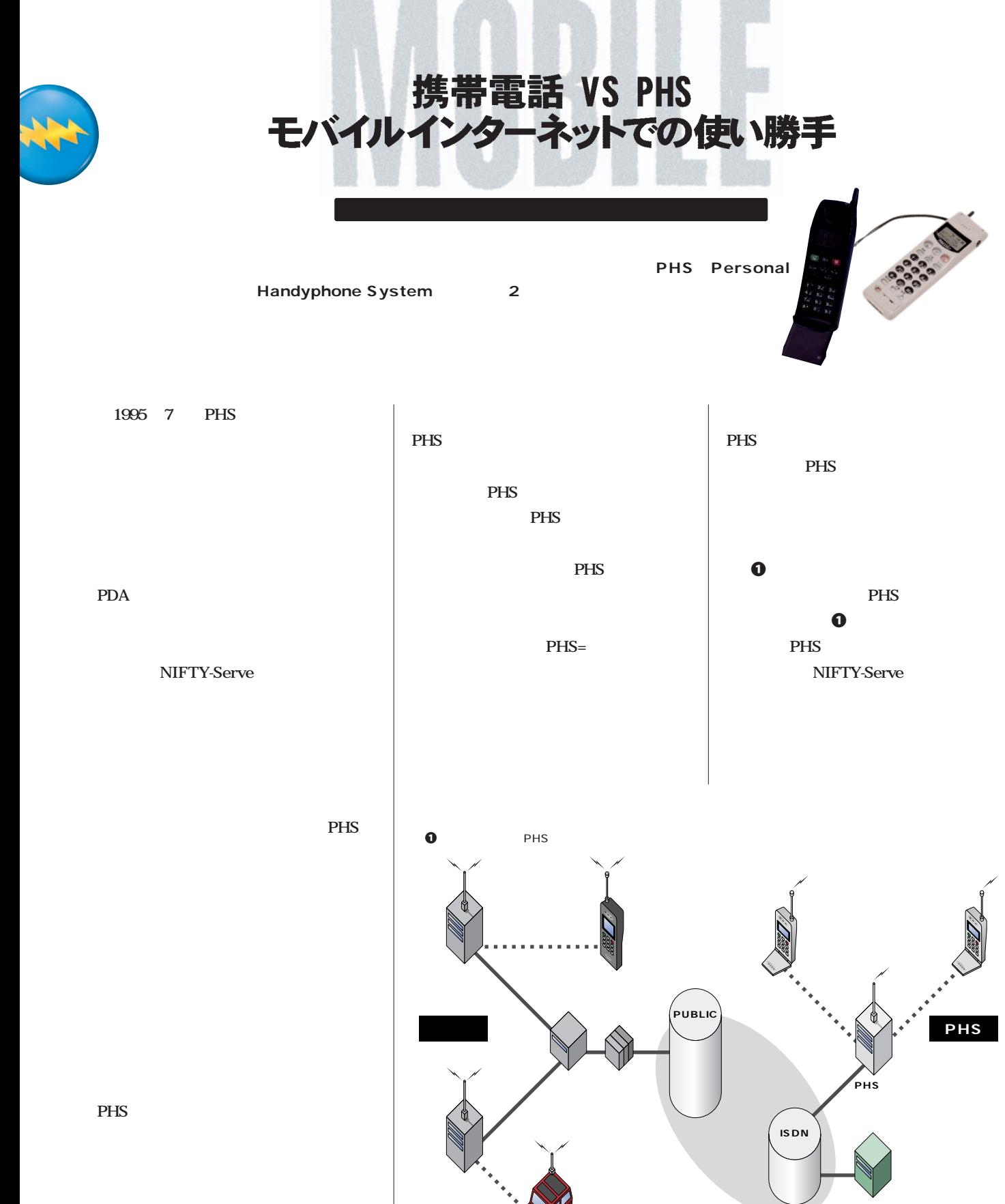

PHS

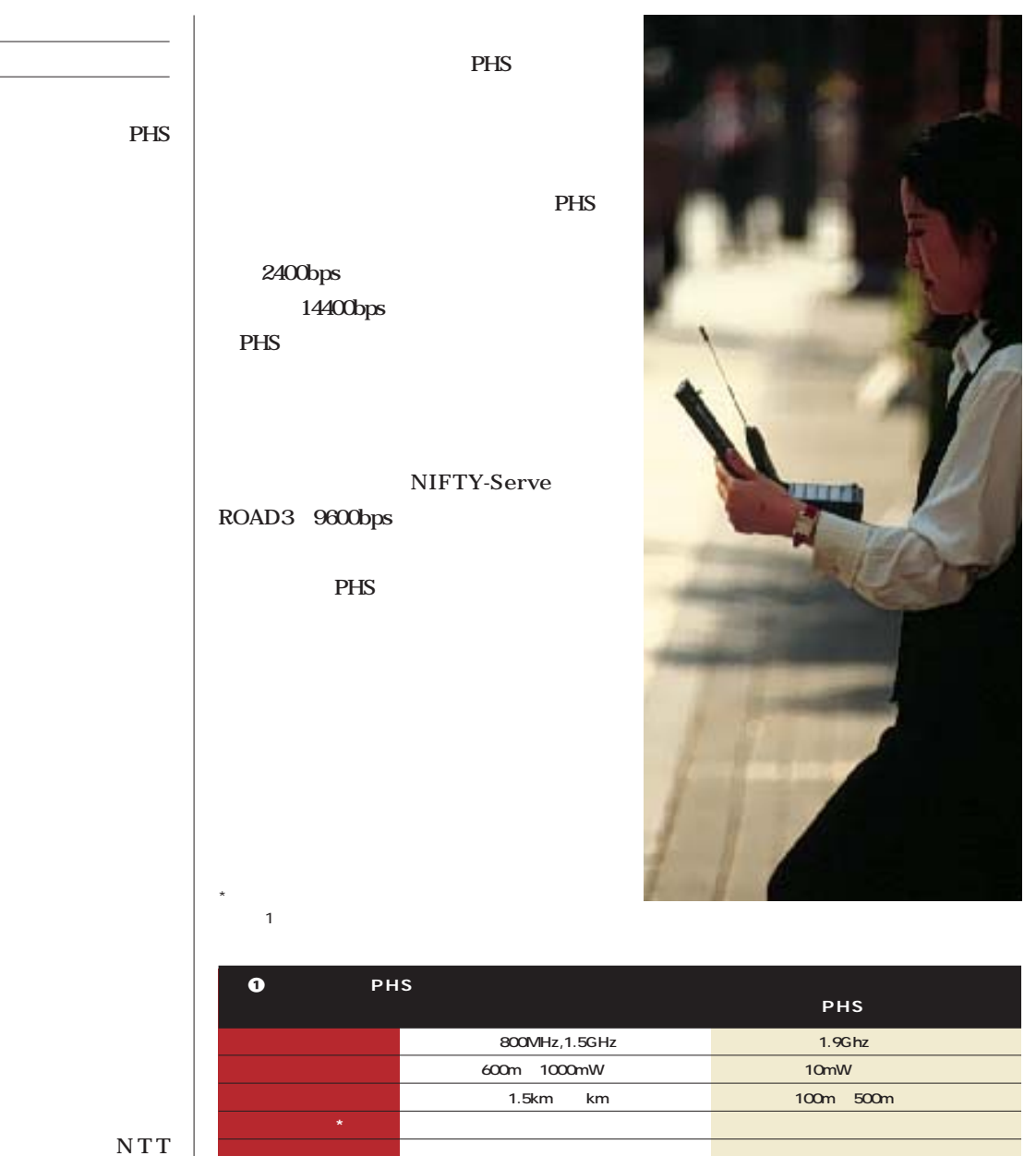

PHS データ通信するうえでの留意点 PHS **2400bps デジタル携帯電話の場合はNTT** DoCoMo **9600bps Trumpet Winsock** 

**PHSの場合 PHS** 

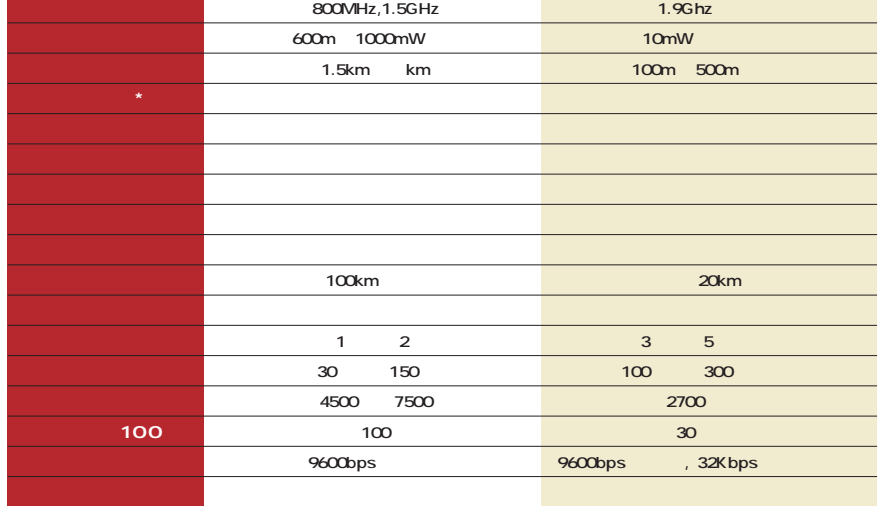

インターネットマガジン/株式会社インプレスR&D ©1994-2007 Impress R&D

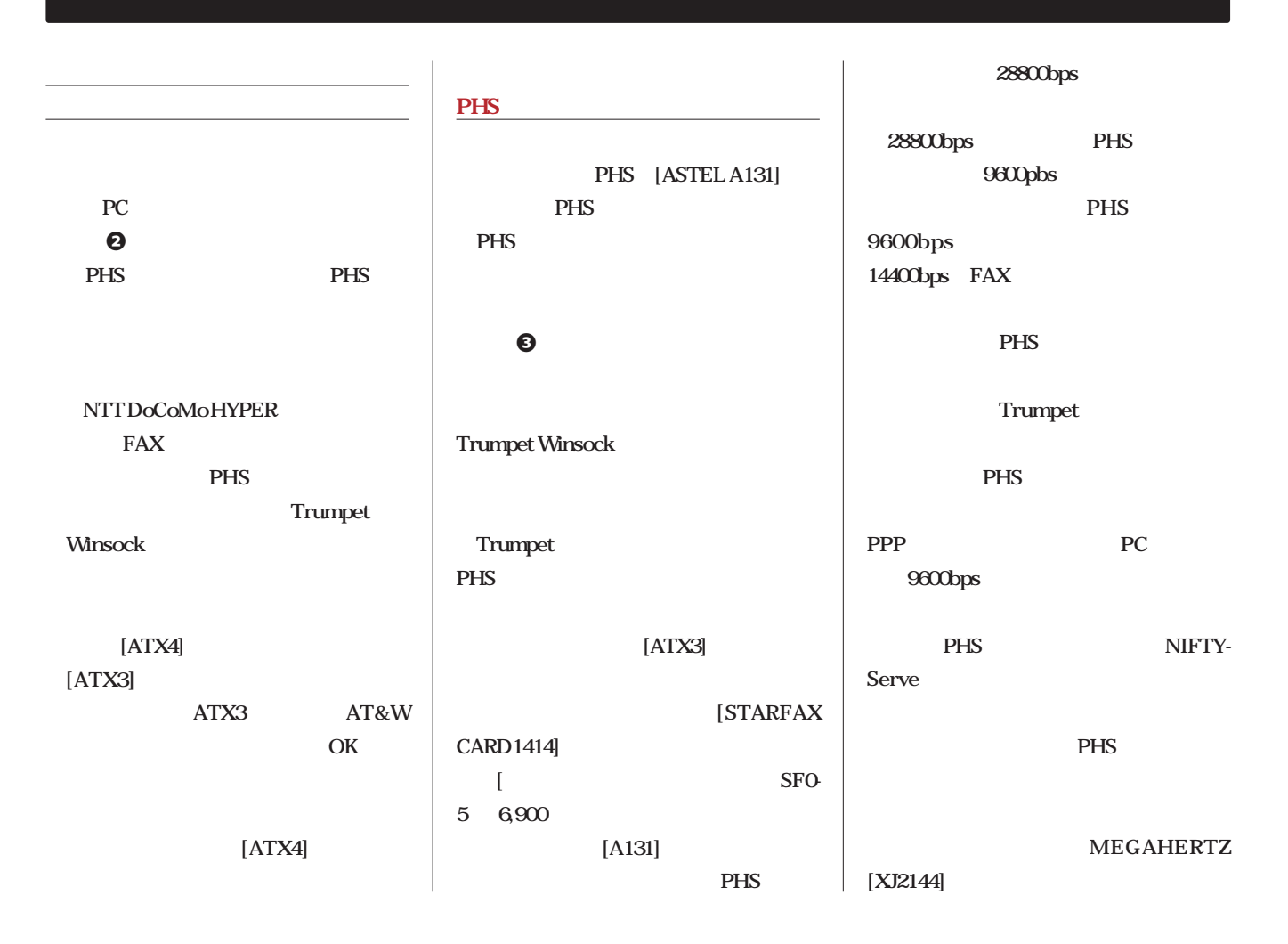

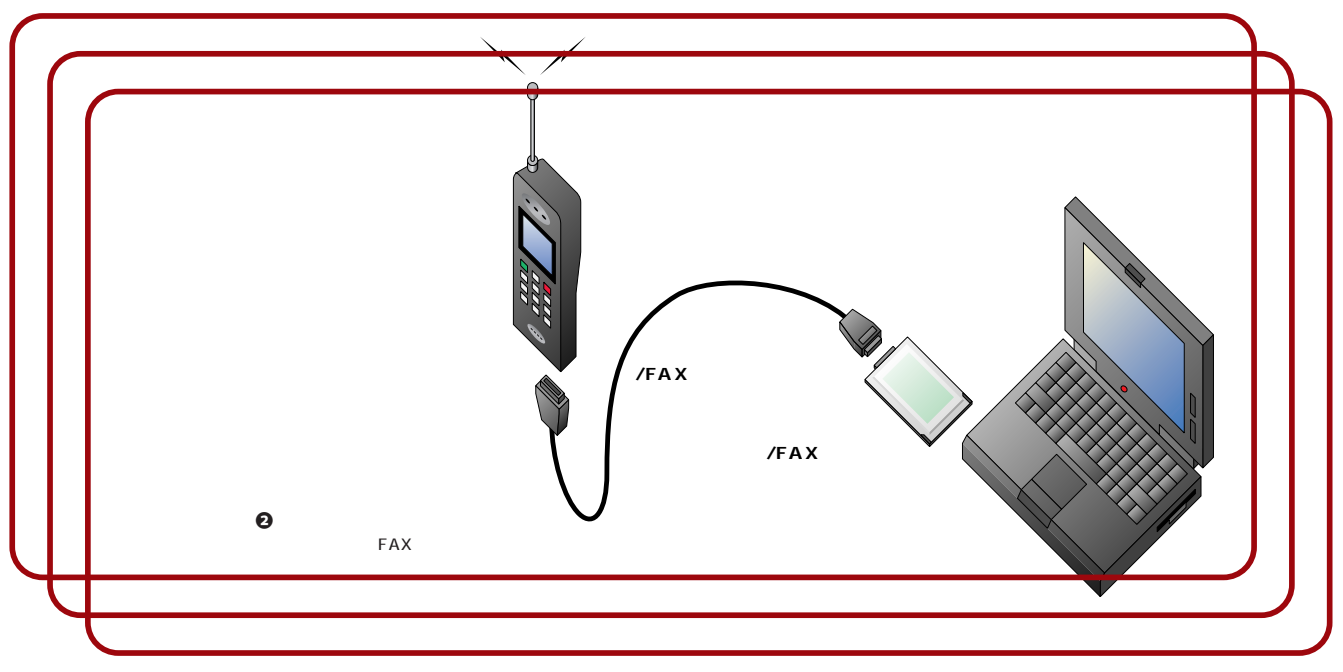

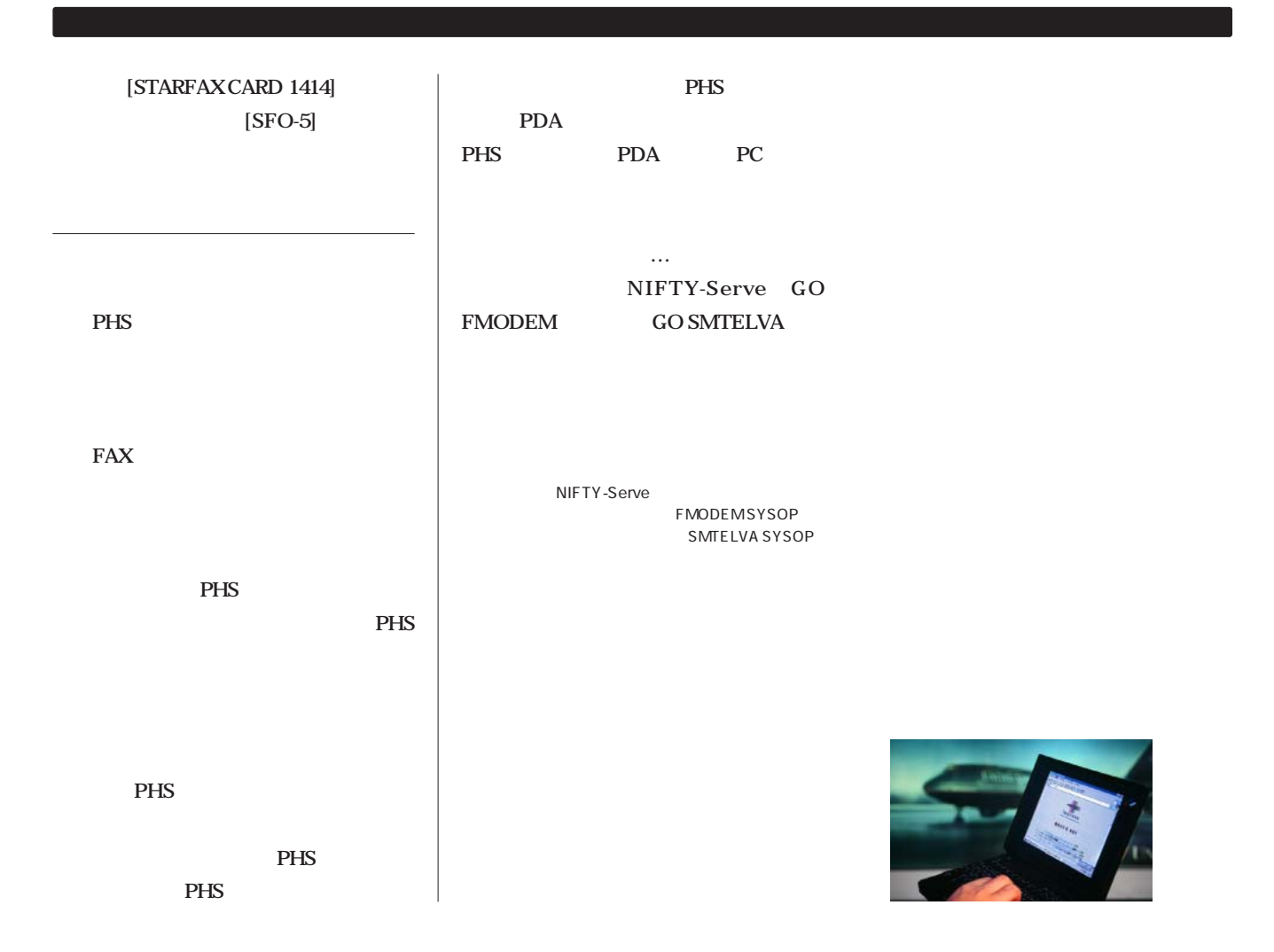

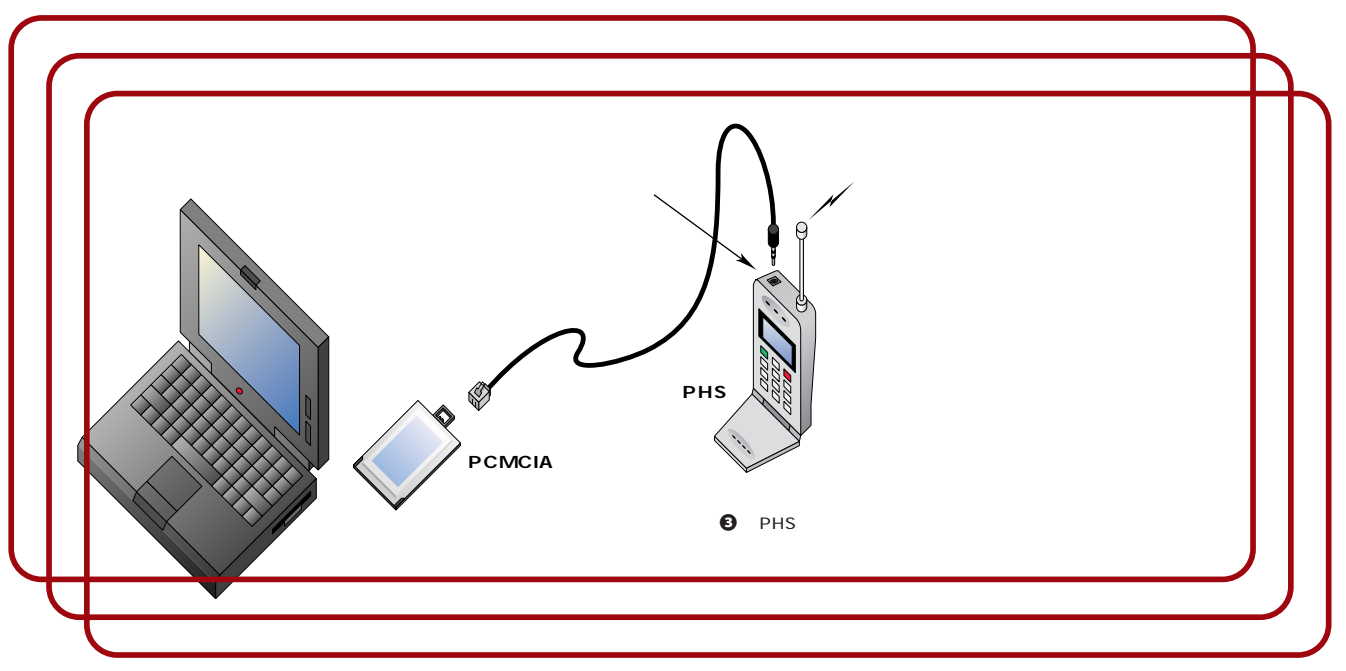

# 達人のモバイル環境拝見・**2** 「個人放送局」を実現するモバイルコンピューティング

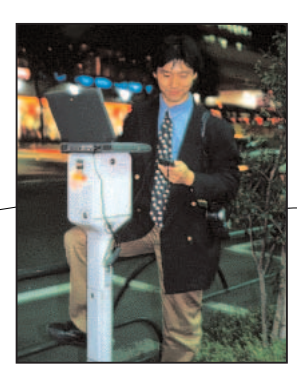

Kanda News Network http://www0.meshnet.or.jp/ibn/knn/

> $\overline{\text{OS}}$ **S** OS

**QuickTime Conference** 

**PHS** 

**PowerBook** 

⊕

**さっそく職務質問を受けたとか…**

 $PowerBook 540C$ 

**QuickTime** 

**10Base-T** 

**SHARP** 

**QuickTake 150** 

**5を持ち いています。**

⊕ **PHS** 

**PICT 1** 20

写真上:.パーキングメーターの上も臨時の発信基地に PHS PowerBook

写真下:.喫茶店の窓際の席はモバイルの指定席

**ている人が気になったりしますから。PHS** Panasonic A131

**ISDN** 

**Network** 

⊕

**MacPPP** 

**Kanda News** 

⊕

Fetch Netscape

⊕

Apple

**日帰り出張ではショルダーバッグが2、3個**

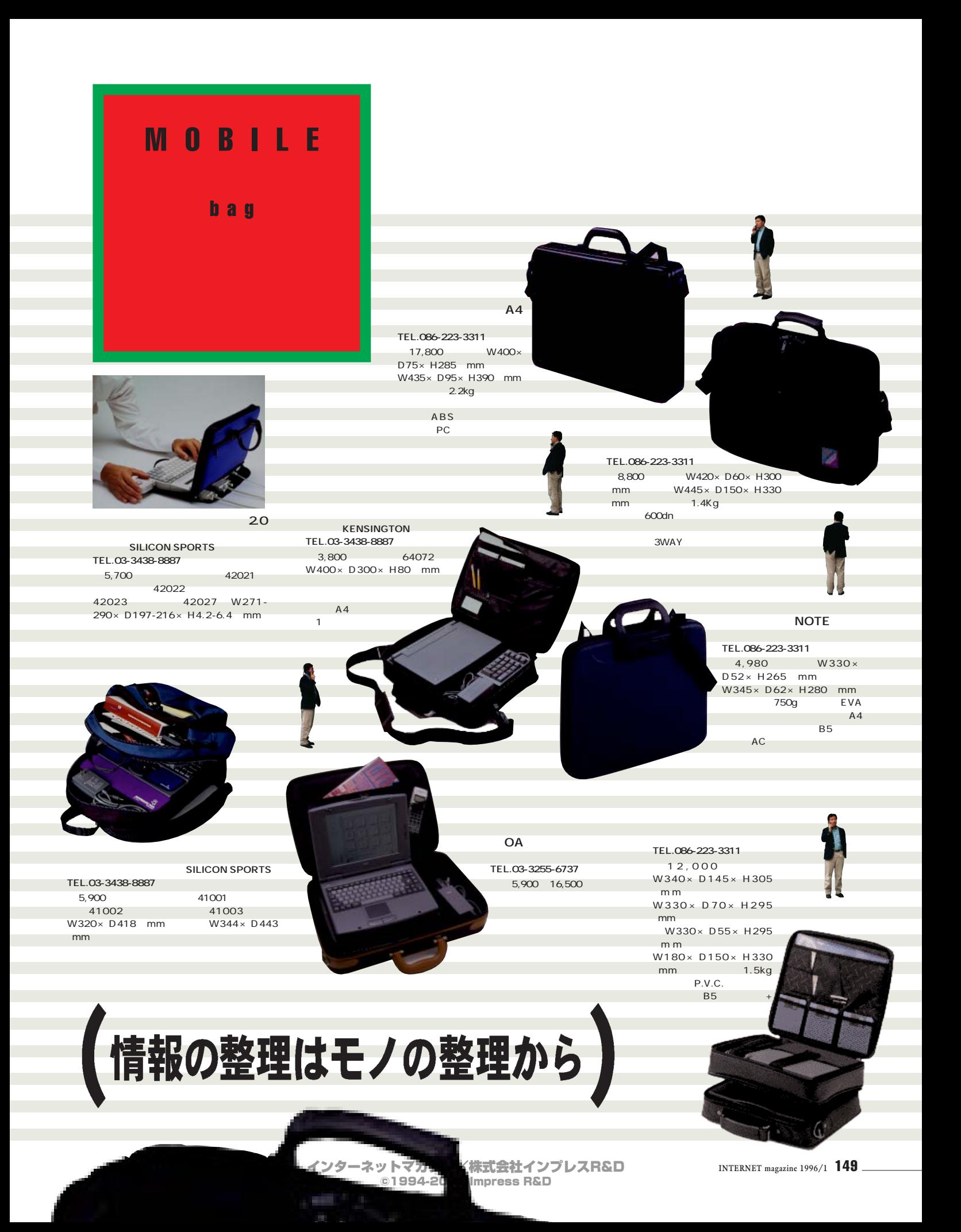

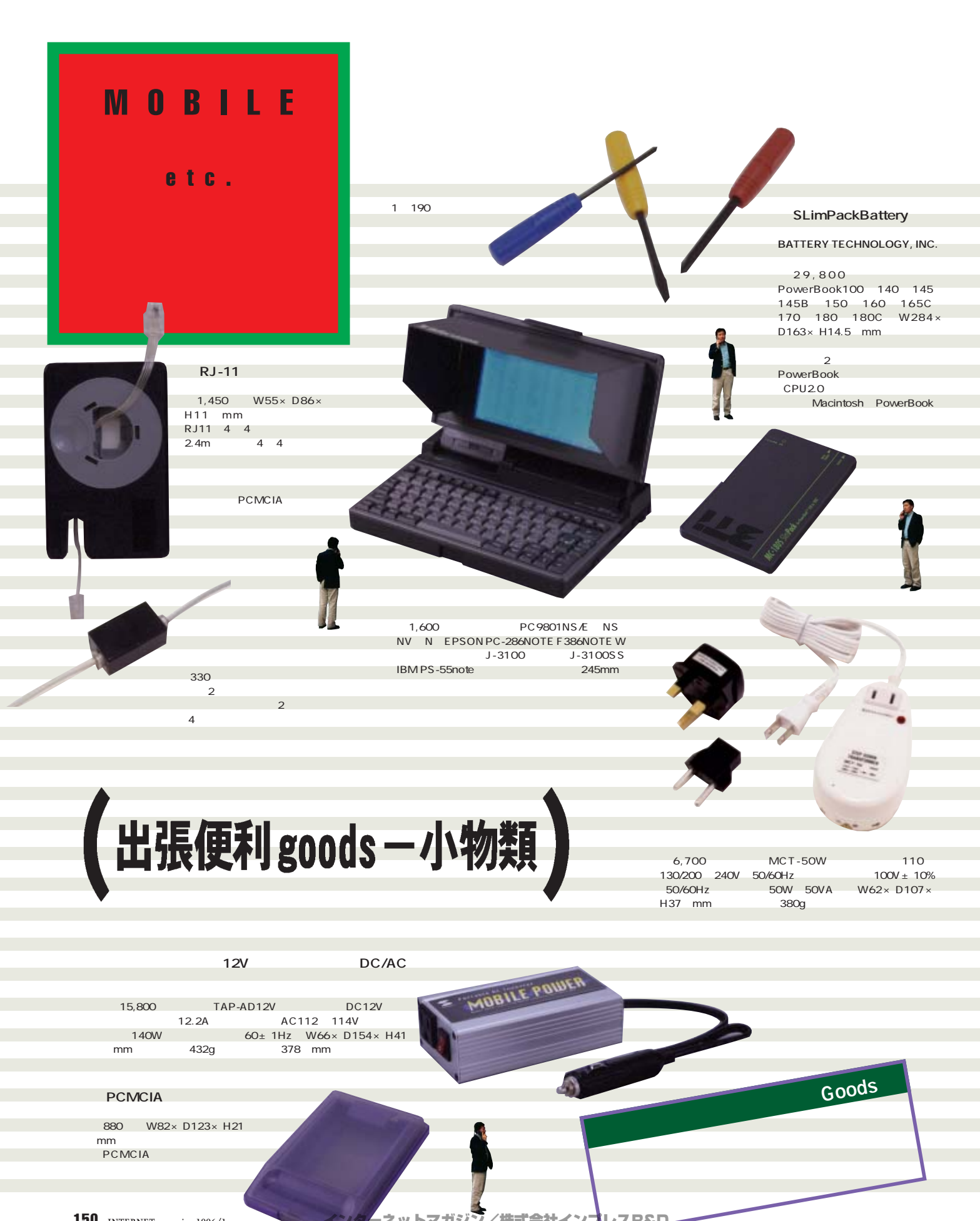

150 **INTERNET magazine 1996/1**

インターネットマガジン/株式会社インプレ スR&D ©1994-2007 Impress R&D

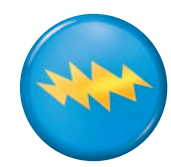

ISDN公衆電話網からインターネットにアクセス

服部倉吉

または、それには、ISDN<br>およびには、ISDN **LISDN** 

**ISDN 現在どのISDN公衆電話機からも、パソ ISDN公衆電話機(シルバーグレーのボデ NTT** ソフトの設定は「プッシュ」回線に **Lating AT ATDT** ダイアルアップ用ソフトで接続する **ISDN δ 2 1. 端末を準備してモジュラーケーブルを公 ISDN** 

**2.** (0)  $\alpha$  **7.** (0)  $\alpha$  **7.** (0)  $\alpha$ **ISDN 3. テレホンカードを挿入する。 4. 端末からオートログイン操作を行う。 5.サーバーに接続される。**

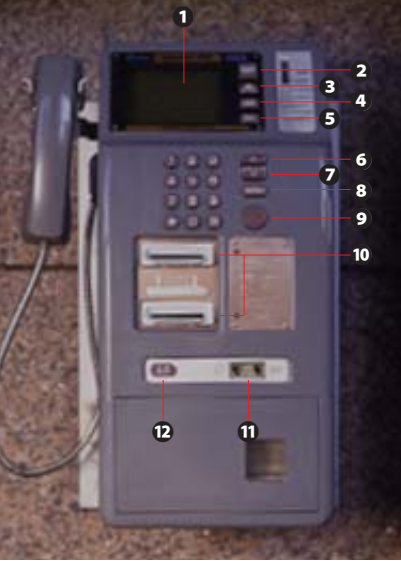

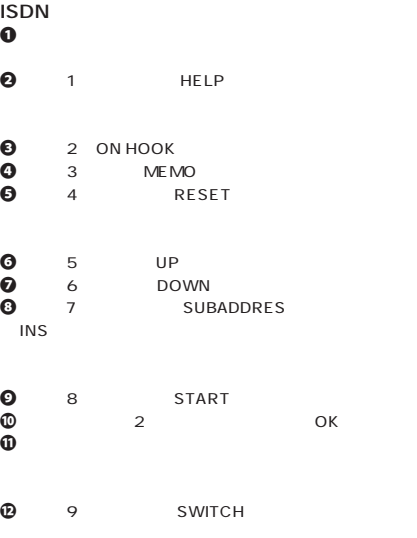

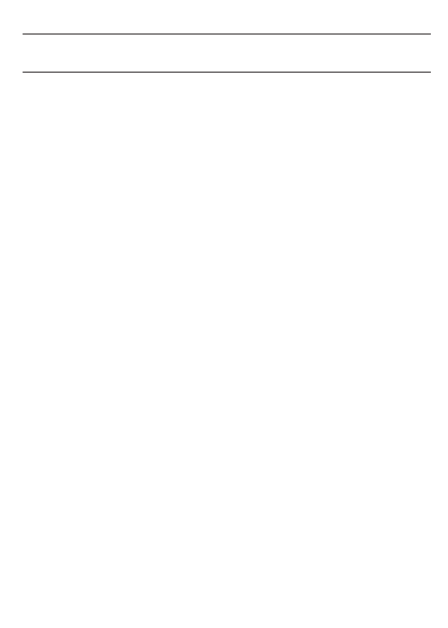

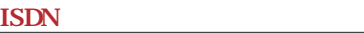

**ISDN** 

**90** 

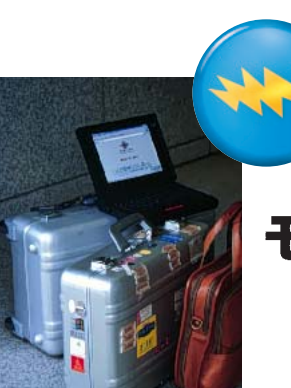

# モバイルコンピューティングで「ラクラク」出張 編集部

**FTPしたい。こんな要望を実現するためには、モバイルコンピューティングを側面から**

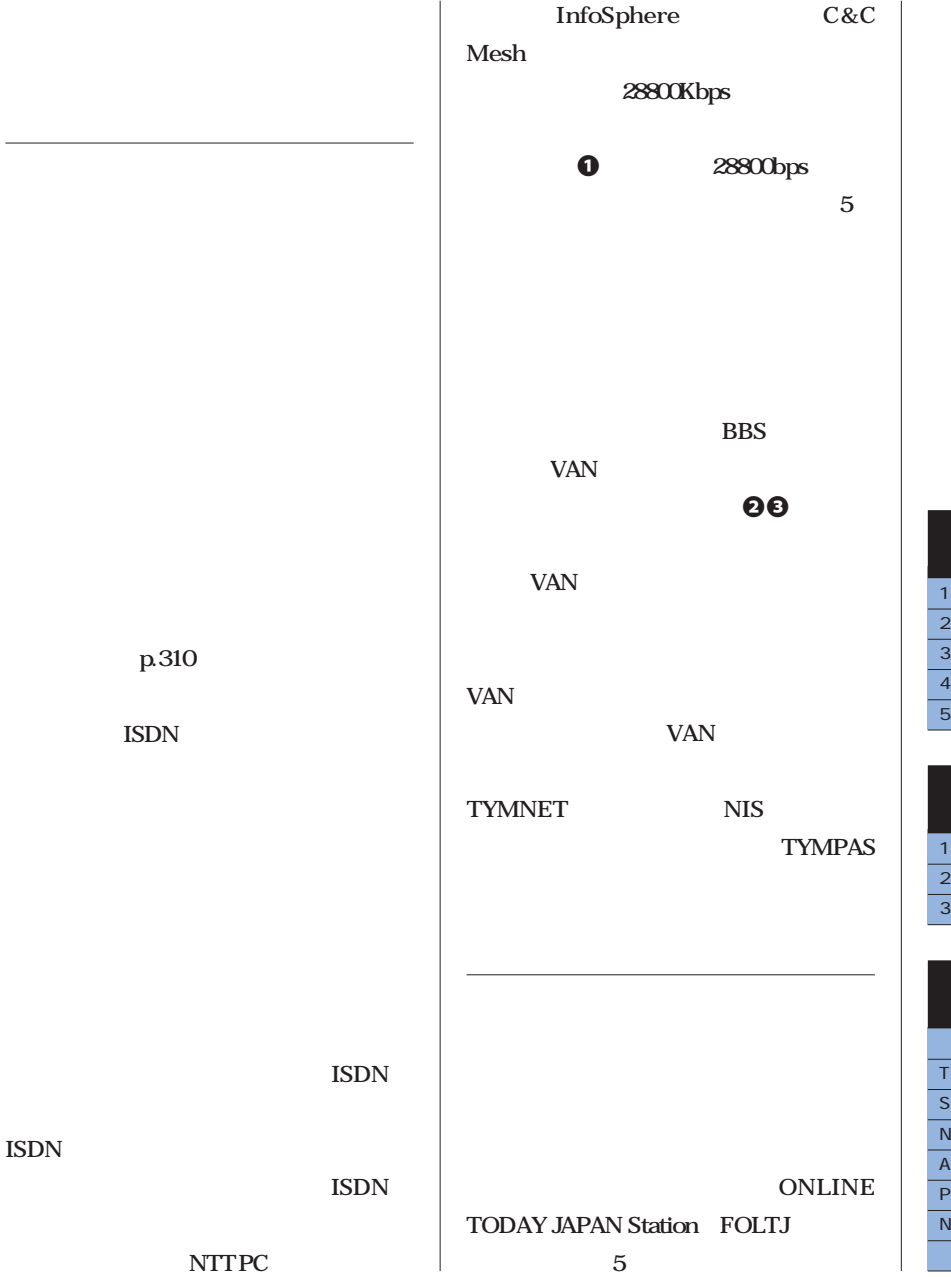

**278 た個人の報告も掲載されている(表**4 **クシミリやパソコンなどが用意されたOAル**

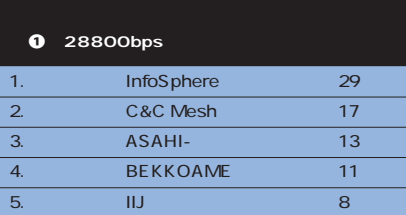

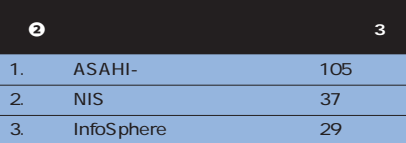

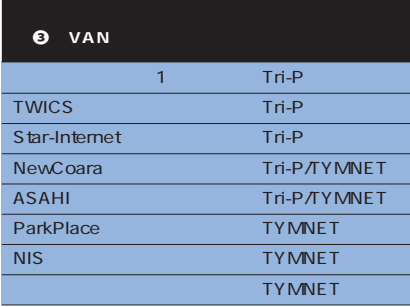

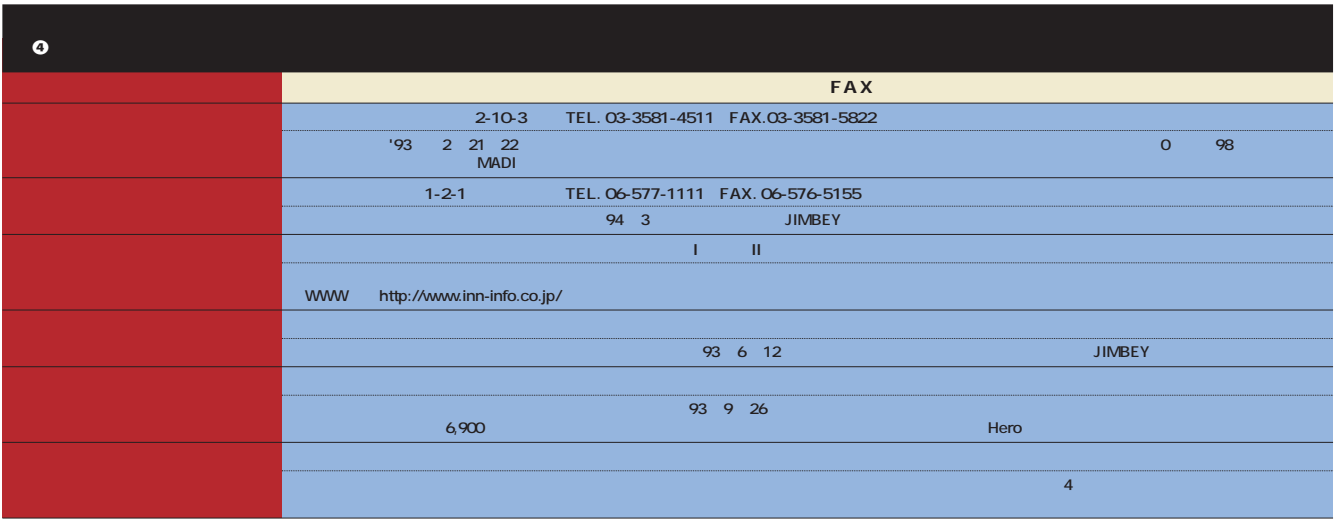

 $\sim$  1995 $\sim$  11

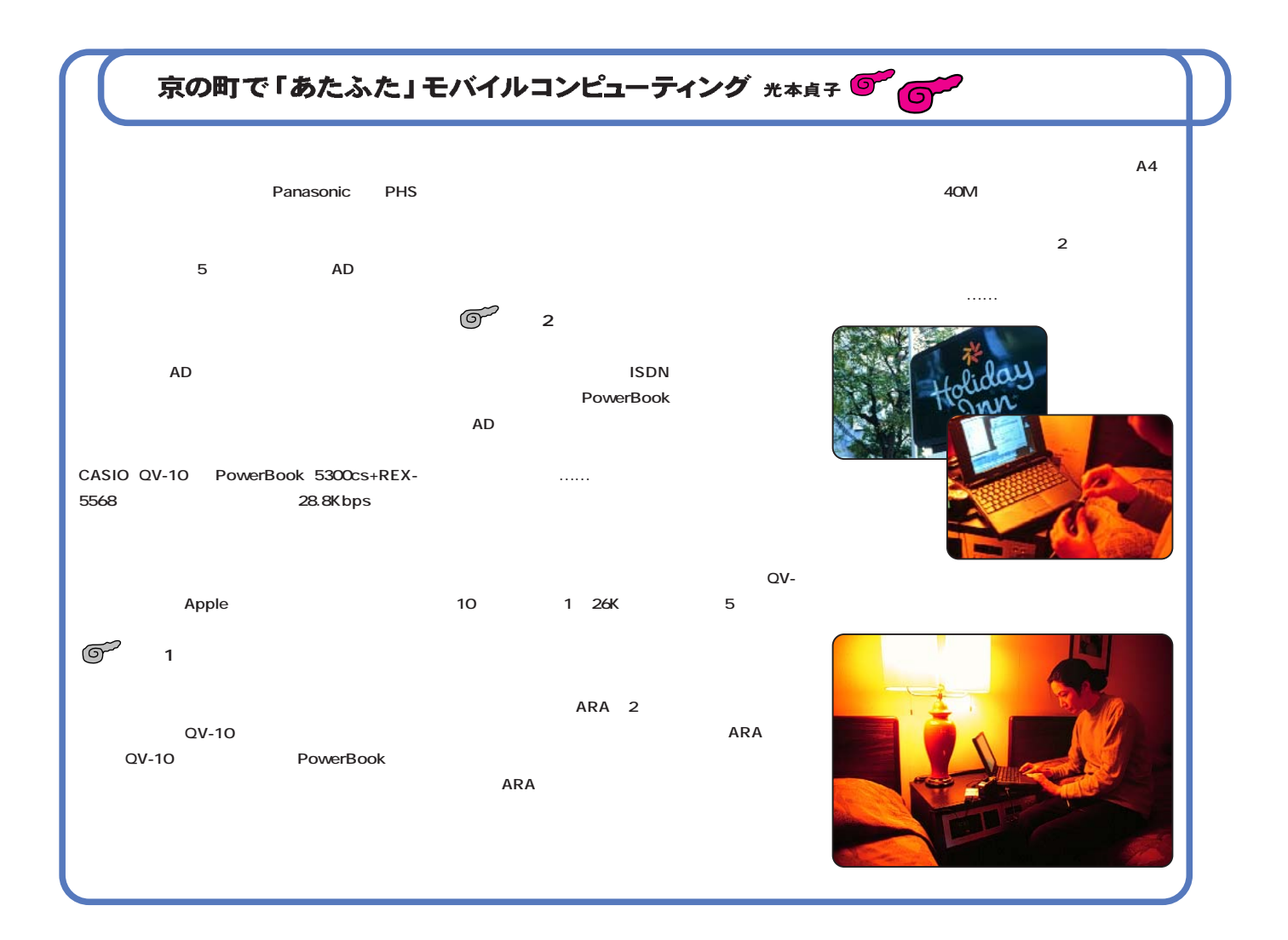

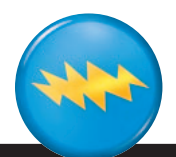

日本で加入できる国際的ネットワーク

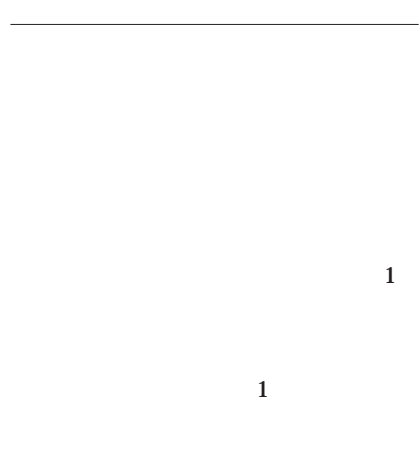

**VAN** 

現地のプロバイダーに入る

### Web **THE LIST**

### j**http://thelist.com/**

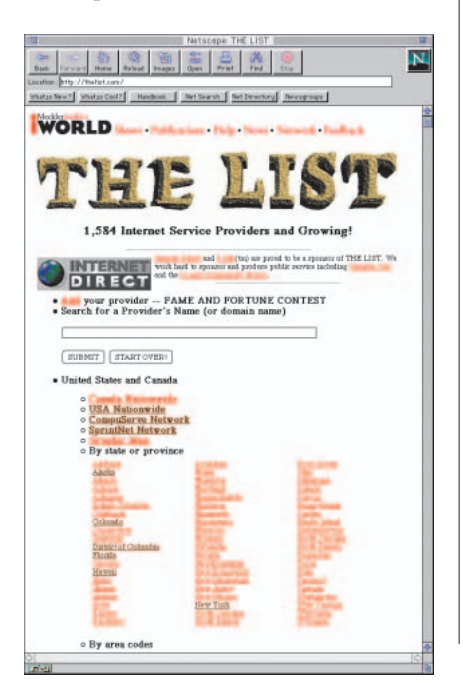

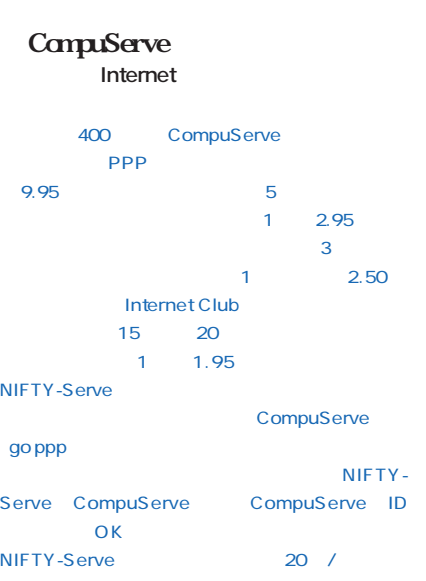

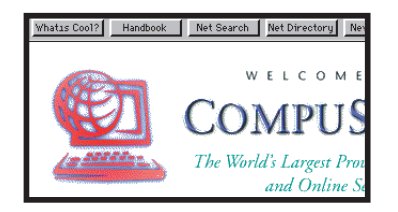

### **IBM**

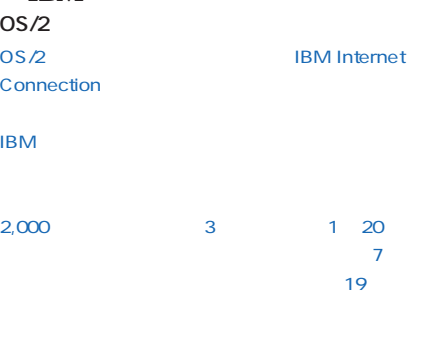

### j**http://www01.ny.us.ibm.net/phoneint.html**

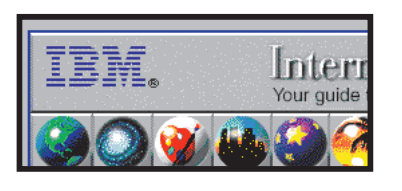

### Microsoft Network

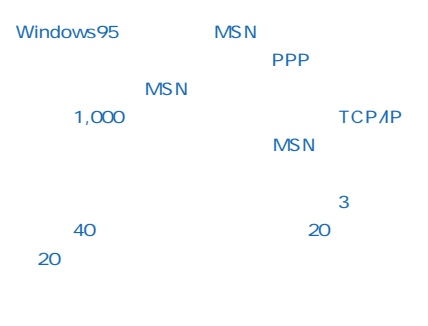

### **PSI**

140 PSI ジャパンはアメリカの大手商用プロバイ Performance Systems International

### **InterRamp**

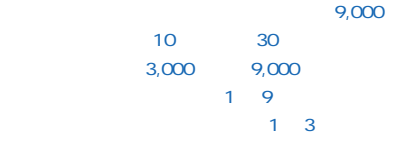

#### **GRD** http://www.eccosys.com/PSI/

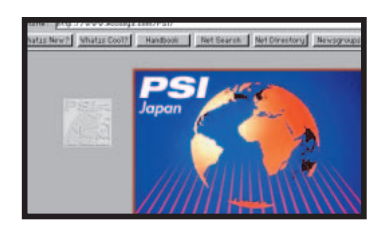

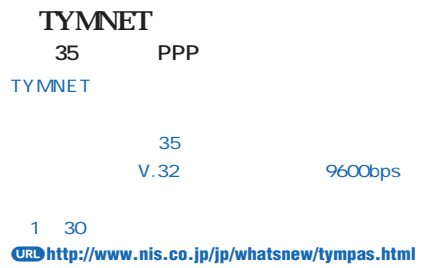

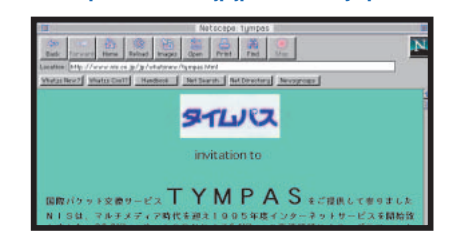

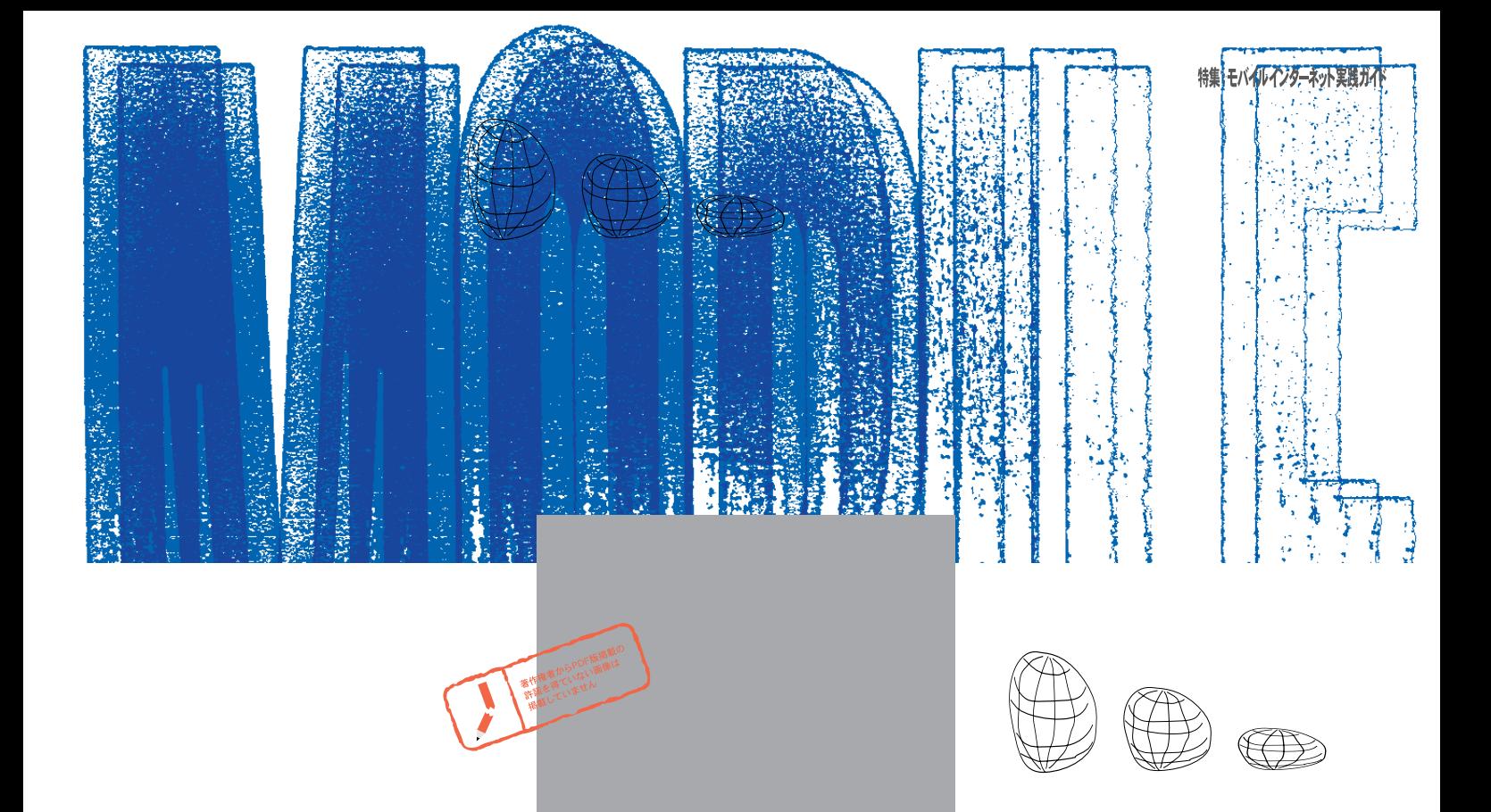

# さあパソコンを抱いてモバイルコンピューティング<br>に出かけよう!

**(副編集長・中島)はなんと2週間の海外 出張に出かけることになった。1年半にわ**

**26 26** 

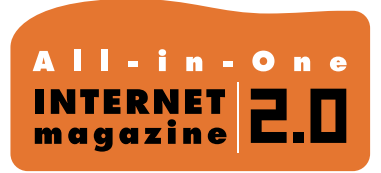

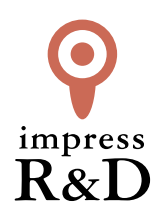

### 「インターネットマガジン バックナンバーアーカイブ] ご利用上の注意

この PDF ファイルは、株式会社インプレス R&D(株式会社インプレスから分割)が 1994 年~2006 年まで 発行した月刊誌『インターネットマガジン』の誌面を PDF 化し、「インターネットマガジン バックナンバー アーカイブ」として以下のウェブサイト「All-in-One INTERNET magazine 2.0」で公開しているものです。

### http://i.impressRD.jp/bn

このファイルをご利用いただくにあたり、下記の注意事項を必ずお読みください。

- ●記載されている内容(技術解説、URL、団体・企業名、商品名、価格、プレゼント募集、アンケートなど)は発行当 時のものです。
- ●収録されている内容は著作権法上の保護を受けています。著作権はそれぞれの記事の著作者(執筆者、写真 の撮影者、イラストの作成者、編集部など)が保持しています。
- ●著作者から許諾が得られなかった著作物は収録されていない場合があります。
- ●このファイルやその内容を改変したり、商用を目的として再利用することはできません。あくまで個人や企業の 非商用利用での閲覧、複製、送信に限られます。
- ●収録されている内容を何らかの媒体に引用としてご利用する際は、出典として媒体名および月号、該当ページ 番号、発行元(株式会社インプレス R&D)、コピーライトなどの情報をご明記ください。
- ●オリジナルの雑誌の発行時点では、株式会社インプレス R&D(当時は株式会社インプレス)と著作権者は内容 が正確なものであるように最大限に努めましたが、すべての情報が完全に正確であることは保証できません。こ のファイルの内容に起因する直接的および間接的な損害に対して、一切の責任を負いません。お客様個人の 責任においてご利用ください。

 このファイルに関するお問い合わせ先 株式会社インプレスR&D All-in-One INTERNET magazine 編集部

im-info@impress.co.jp

Copyright © 1994-2007 Impress R&D, an Impress Group company. All rights reserved.